# **"Zero My Hero!"**

# **Getting SAS® to put those Zeros**

# **onto your PROC REPORT**

# **or PROC TABULATE**

Anna Vincent Center for Health Statistics (CHS), Texas Department of State Health Services (DSHS)

## **Abstract**

This paper will demonstrate how to put zeros, null, or blank values into a PROC REPORT or a PROC TABULATE.

When you use a plain PROC REPORT or a PROC TABULATE for some crosstabs, if a value is zero or blank, that value will not show by default. What if you need it to show?

## **Introduction**

In my past work, there were many times when we needed to tabulate telephone survey codes by the month they were recorded. However, not all codes happened in every month. At times, these codes don't happen at all. We still needed them on the report to see when and where they did show up.

I wanted to use either the PROC REPORT or PROC TABULATE to get my data into a crosstab table display. When I first tried them, I did not get the tables I wanted. The tables did not include zeros, null, and blank values. Below is how I got SAS to include these values.

## **Using PROC REPORT:**

If one runs the codes by month on just the plain PROC REPORT, by default, SAS will not produce any outcome that has all blanks. This is because SAS does not by default produce a value in a cross tab that is not in the data set.

Just by adding a few simple keywords, we can get PROC REPORT to provide the values with zerosand in addition, we can make SAS put the variables in any order that we want.

The first thing to do is add values and order using the PROC FORMAT procedure:

**proc format**; value monf **1** = 'JAN'

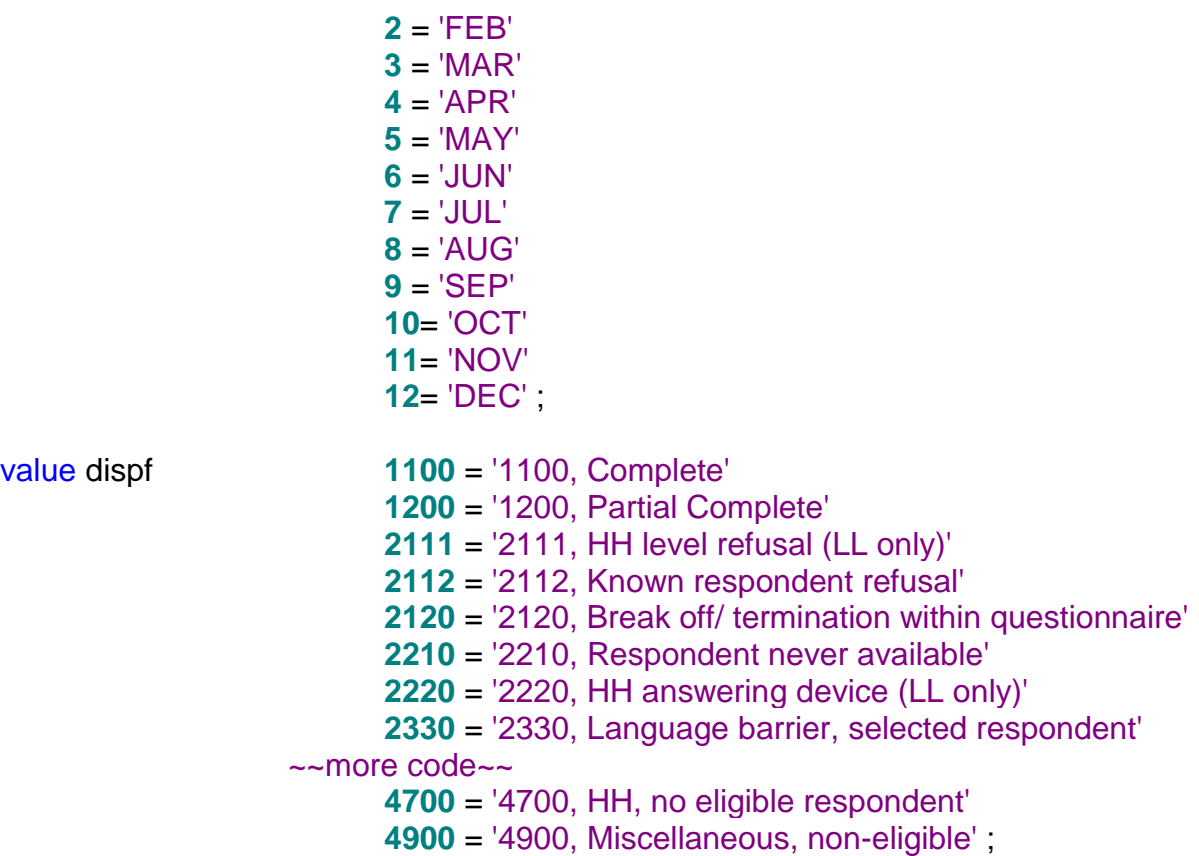

#### **run**;

Then by adding these three options, COMPLETEROWS, PRELOADFMT, and FORMAT= into a PROC REPORT statement, we can get SAS to produce a report complete with zeros!

```
proc report data=present.landmain split = "\" nowd spacing=3 
      headline COMPLETEROWS;
Columns studymonth dispcode N;
define studymonth / group order=data 'Month' right PRELOADFMT FORMAT=monf. ;
define dispcode / group order=data 'Disp. Code ' left PRELOADFMT FORMAT=dispf.
;
define N / 'Monthly\Totals' right;
rbreak after / summarize;
title1 j=c "DispCode by Month for &cyy, Example Two";
title2 j=c "Last Run on this date: &fdate";
run;
```
In the above example, there are two group variables, studymonth and dispcode. In order to have all crosstab values appear, we use the COMPLETEROWS option to display all possible combinations of the values of the group variables, even if one or more of the combinations do not occur in the input data set.

PRELOADMT specifies to preload the format for that particular variable. This applies to group and across variables. It has no effect unless you use either the EXCLUSIVE or ORDER=DATA command and you must assign a format to that variable.

- $\triangleright$  EXCLUSIVE excludes all combinations of values that are not found in the preloaded range of user-defined formats. You might want all the values even if they are not in the formats. It's a good check to see if you formatted your variables correctly.
- $\triangleright$  ORDER=DATA merely orders the values as they are in the input data set. So sometimes you might want to do a PROC SORT before you run your report.

And here are the results:

The "before" output, with the codes of d4460, d4470, and d4900 missing:

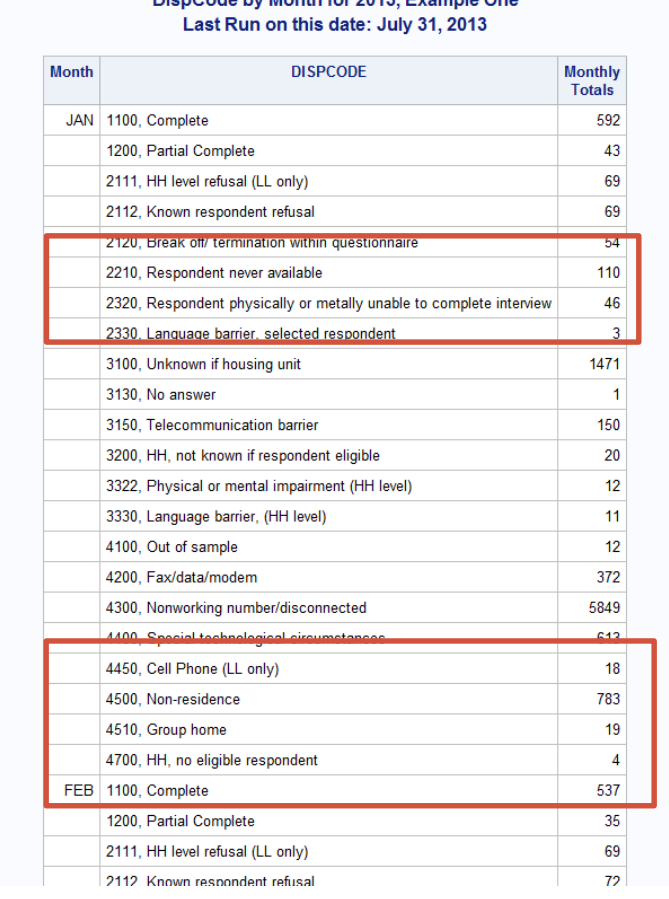

DianCede by Manth for 2012, Evening One

# And the "after" output. Notice that the desired codes with the zeros are included!

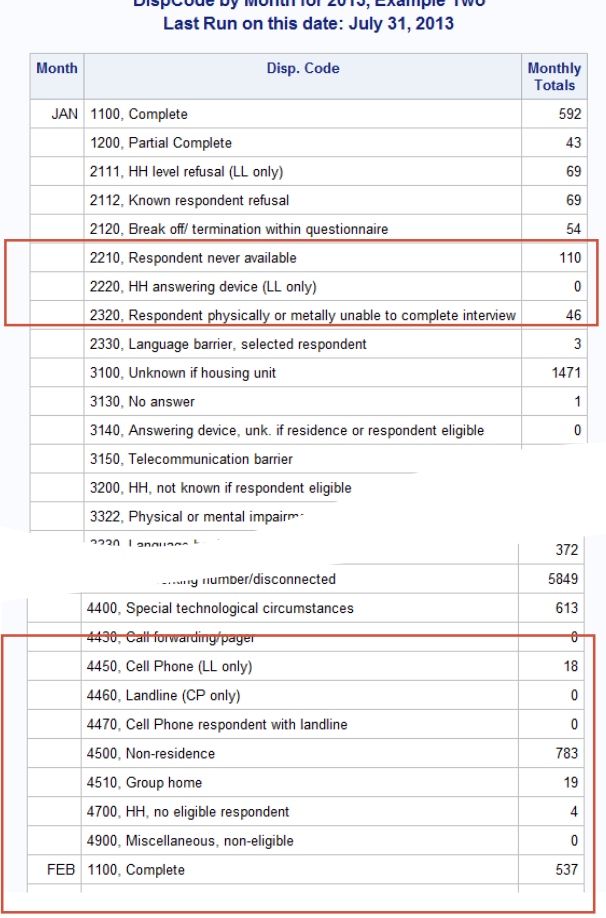

# DispCode by Month for 2013 Example Two

# **Using PROC TABULATE:**

Now with PROC TABULATE we can have a little more fun! You will again need to run the PROC FORMAT syntax before, you can use this SAS code.

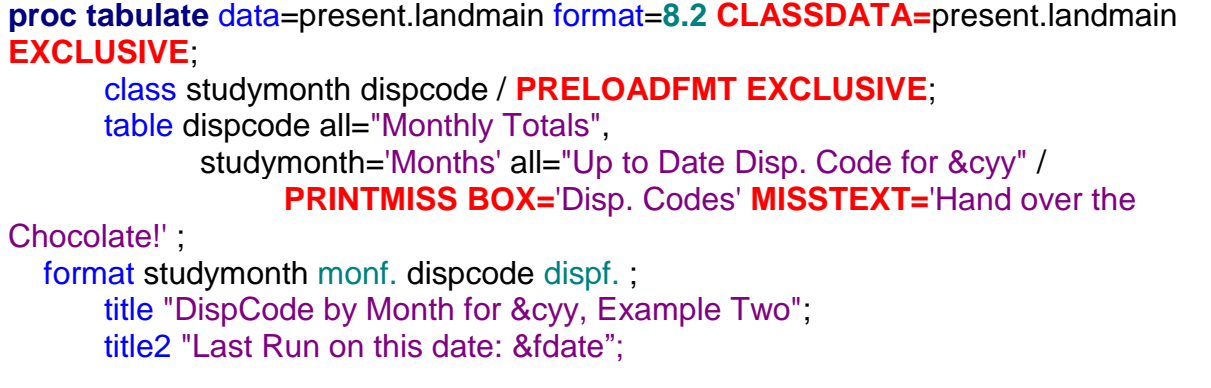

#### **run**;

PROC TABULATE is a little more complicated and some things are better done in PROC REPORT. They both have their pros and cons, so you might want to run both just to see which is best for you.

The CLASSDATA= specifies that a data set that contains the **combinations of values of the class variables** that must be present in the output. Any combinations of values of the class variables that occur in the CLASSDATA= data set but not in the input data set, appear in each table or output data set and have a frequency of zero.

The CLASSDATA= data set must contain all class variables and their data type and format must match the corresponding class variables in the input data set. If you use the EXCLUSIVE option, then PROC TABULATE excludes any observations in the input data set whose combinations of values of class variables are not in the CLASSDATA= data set. You can use the CLASSDATA= data set to filter or supplement the input data set. The CLASSDATA= does not have to be your input data set. They can be different, but the variables must match in type and data attributes between the two data sets.

The EXCLUSIVE keyword excludes from the table and output data sets all combinations of the class variables values that are NOT found in the CLASSDATA= data set.

PRINTMISS in the TABLE section just tells SAS to print all the values that occur for a CLASS variable every time, even if there are no data for some of the cells that are created. However, if an entire page has only missing values, that page will not be printed whether you use PRINTMISS or not.

BOX= will give you a title for the top left hand cell of the table. You should use single quotes unless you're wanting to use it in a macro. In a macro, use double quotes.

Finally, MISSTEXT= will let you put whatever you want for all the cells in the table that are missing a value.

The following are the results from running the same cross tabulation as we did with PROC REPORT, using PROC TABULATE but with only default options:

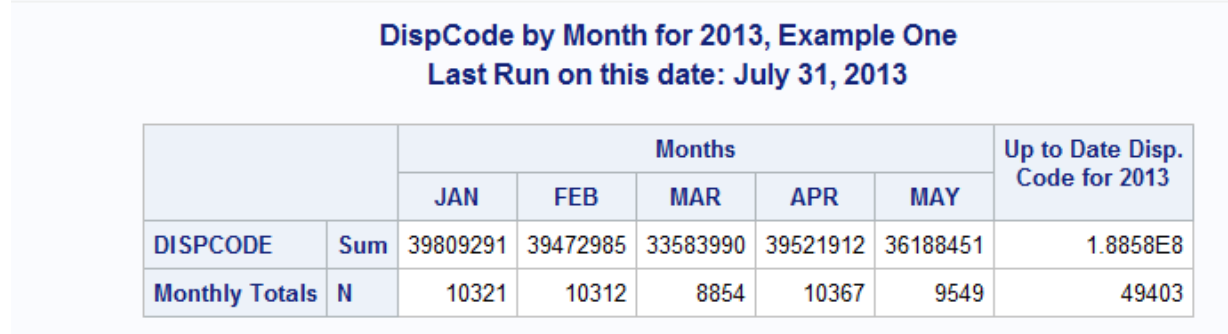

This is not at all what we wanted! By adding the above options in red, the results will include this additional information. Here is what it looks like:

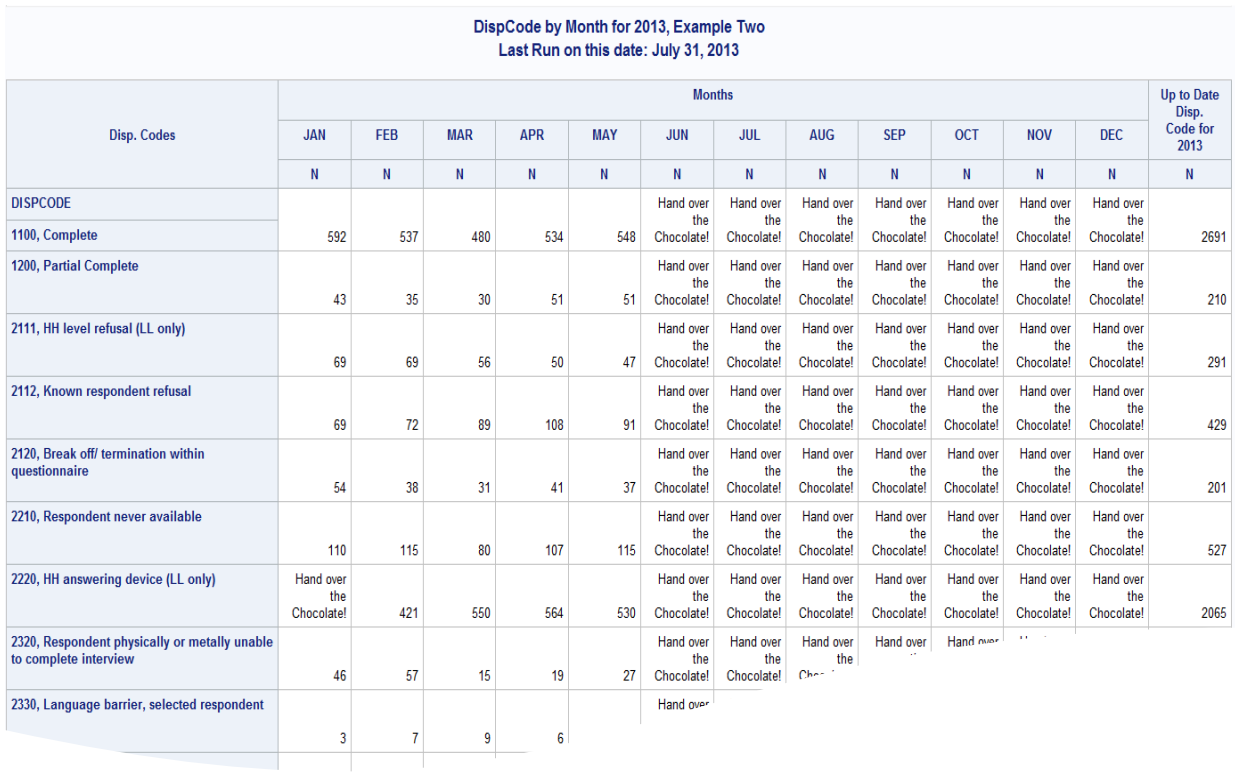

What was a blank upper left hand cell now reads "Disp. Codes" with the use of "BOX=". Anything that is missing in the table now reads "Hand over the Chocolate!", which was done nicely with the "MISSTEXT=" option.

# **Conclusion**

By including a few additional options in PROC REPORT and PROC TABULATE, you can ensure SAS shows values in reports by showing zeroes when there are no records with that value in the data file. With this new knowledge, you can keep all your values that you need to show in your reports, show the places that are missing and even add a little more description to your tables.

Play around with SAS and see what you can discover!

### **Contact Information**

Anna Vincent Program Specialist Center for Health Statistics, MC-1898 Texas Department of State Health Services PO Box 149317 Austin, TX 78714-9347 512-776-2724 work 512-458-3255 fax

Emails: [Anna.vincent@dshs.texas.gov](mailto:Anna.vincent@dshs.texas.gov)

For Texas Vital Events Data: [VSTAT@dshs.texas.gov](mailto:VSTAT@dshs.texas.gov)

For Website: <http://www.dshs.texas.gov/chs/chs/default.shtm>

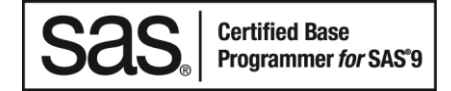

The authors of the paper/presentation have prepared these works in the scope of their employment with the Texas Department of State Health Services and the copyrights to these works are held by the Center for Health Statistics.

Therefore, Anna Vincent hereby grants to SCSUG Inc a non-exclusive right in the copyright of the work to the SCSUG Inc to publish the work in the Publication, in all media, effective if and when the work is accepted for publication by SCSUG Inc.

This the 1st day of September, 2017.